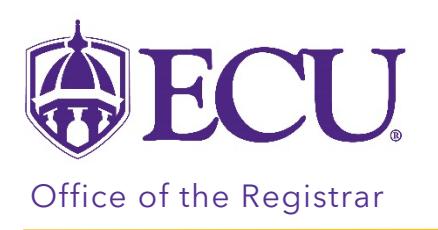

How to determine which program (online or on campus) my students are in.

1. Go to<https://ecubic.ecu.edu/Reports/report/ecuBIC/Student/Registrar/Major%20Data>

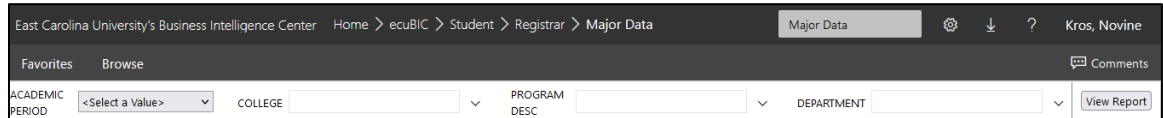

2. Select the term you would like to review form the ACADEMIC PERIOD pull down menu.

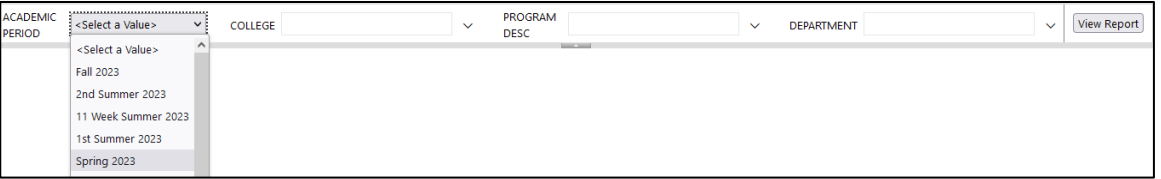

3. Check the box of your college form the COLLEGE pull down menu.

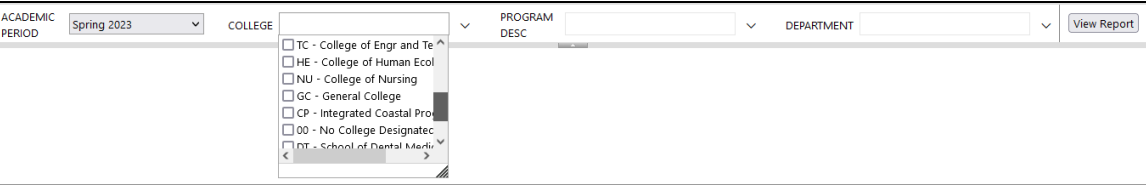

4. Check the box of your program(s) from the PROGRAM DESC pull down menu. If your program is offered online and on campus, you MUST CHECK BOTH boxes.

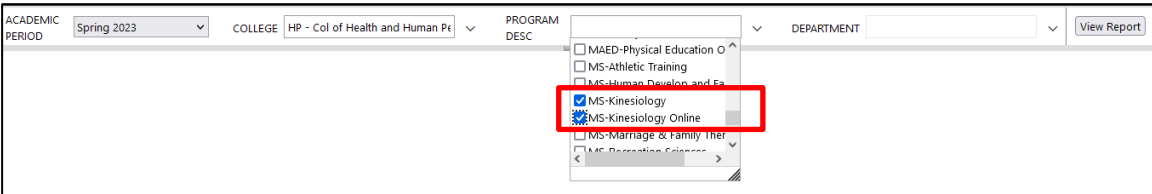

5. Check the box of the program department from the DEPARTMENT pull down menu.

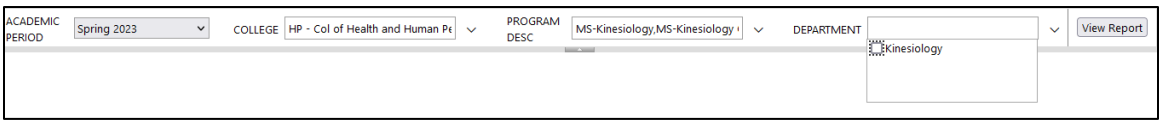

6. Click the View Report button.

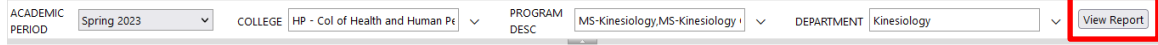

- 7. Students who are in currently in your program will be listed. These are students were/are registered for the term you select.
- 8. Review the PROGRAM and PROGRAM DESC columns.
	- Online program Students who are in the online program will have a program code that ends with the letter O and the Program description will include the word Online.

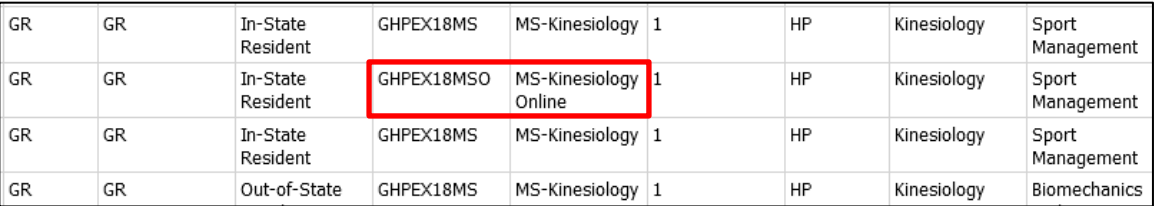

• On campus program - Students who are in the on-campus program code will not have the letter O at the end of the program code and the word Online will not be included in the Program description

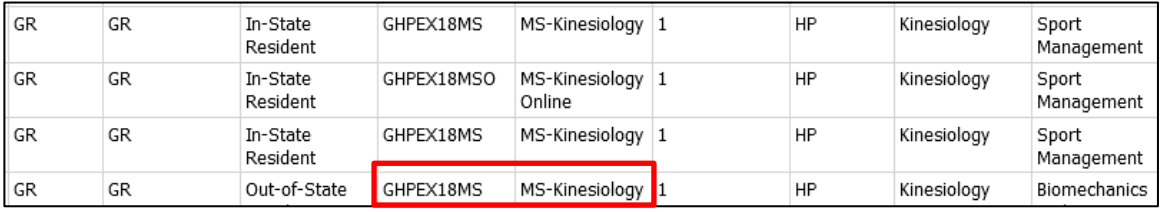